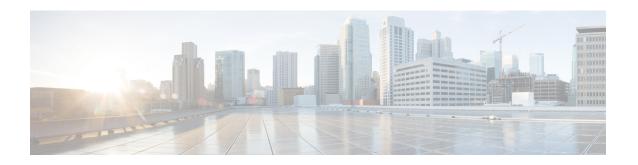

# **ISAKMP Configuration Mode Commands**

Modification(s) to an existing ISAKMP policy configuration will not take effect until the related security association has been cleared. Refer to the **clear crypto security-association** command described in the *Exec Mode (A–C) Commands* chapter for more information.

#### **Command Modes**

The ISAKMP Configuration Mode is used to configure Internet Security Association Key Management Protocol (ISAKMP) policies that are used to define Internet Key Exchange (IKE) security associations (SAs).

Exec > Global Configuration > Context Configuration > ISAKMP Configuration

configure > context context name > isakmp policy policy number

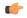

# Important

The commands or keywords/variables that are available are dependent on platform type, product version, and installed license(s).

- authentication, on page 2
- encryption, on page 3
- end, on page 4
- exit, on page 5
- group, on page 6
- hash, on page 7
- lifetime, on page 8

# authentication

Configures the ISAKMP policy authentication mode.

**Product** 

**PDSN** 

HA

**GGSN** 

**Privilege** 

Security Administrator, Administrator

**Command Modes** 

Exec > Global Configuration > Context Configuration > ISAKMP Configuration

configure > context context\_name > isakmp policy policy\_number

**Syntax Description** 

authentication preshared-key
[ default | no ] authentication

#### default authentication

Restores the default setting of this parameter. This command is enabled by default.

#### no authentication

Disables the preshared key authentication mode.

# preshared-key

Specifies that the policy will be authenticated through the use of the pre-shared key.

# **Usage Guidelines**

When the system is configured to use ISAKMP-type crypto maps for establishing IPSec tunnels, this command is used to indicate that the policy will be authenticated through the use of the pre-shared key configured in the ISAKMP crypto map.

# **Example**

The following command sets policy authentication mode to use a pre-shared key:

authentication preshared-key

# encryption

Configures the encryption protocol to use to protect subsequent IKE SA negotiations.

#### **Product**

**PDSN** 

HA

**GGSN** 

## **Privilege**

Security Administrator, Administrator

#### **Command Modes**

Exec > Global Configuration > Context Configuration > ISAKMP Configuration

configure > context context\_name > isakmp policy policy\_number

# **Syntax Description**

```
encryption { 3des-cbc | aes-cbc-128 | aes-cbc-256 | des-cbc }
[ default | no ] encryption
```

#### default encryption

Restores the default setting of this parameter.

#### no encryption

Removes a previously configured encryption type.

#### 3des-cbc

Specifies that the encryption protocol is Triple Data Encryption Standard (3DES) in chain block (CBC) mode.

#### aes-cbc-128

Specifies that the encryption protocol is Advanced Encryption Standard (AES) in CBC mode with a 128-bit key.

#### aes-cbc-256

Specifies that the encryption protocol is Advanced Encryption Standard (AES) in CBC mode with a 256-bit key.

### des-cbc

Specifies that the encryption protocol is DES in CBC mode. This is the default setting.

# **Usage Guidelines**

Once the D-H exchange between the system and the security gateway has been successfully completed, subsequent IKE SA negotiations will be protected using the protocol specified by this command.

#### **Example**

The following command sets the IKE encryption method to 3des-cbc:

encryption 3des-cbc

# end

Product

Exits the current configuration mode and returns to the Exec mode.

All

Security Administrator, Administrator

Privilege Security Administrator, Administrator Syntax Description end

**Usage Guidelines** Use this command to return to the Exec mode.

# exit

Exits the current mode and returns to the parent configuration mode.

Product All

Privilege Security Administrator, Administrator

Syntax Description exit

**Usage Guidelines** Use this command to return to the parent configuration mode.

# group

Configures the Oakely group (also known as the Diffie-Hellman [D-H] group) in which the D-H exchange occurs.

#### **Product**

PDSN

HA

**GGSN** 

# **Privilege**

Security Administrator, Administrator

#### **Command Modes**

Exec > Global Configuration > Context Configuration > ISAKMP Configuration

**configure** > **context** context name > **isakmp policy** policy number

# **Syntax Description**

```
group { 1 | 2 | 5 }
[ default | no ] group
```

### default group

Restores the default setting of this parameter.

### no group

Removes a previously configured group.

# {1|2|5}

Default: 1

Specifies the number of the Oakley group. The following groups are allowed:

- 1: Enables Oakley Group 1 using a 768-bit modp as defined in RFC 2409.
- 2: Enables Oakley Group 2, using a 1024-bit modp as defined in RFC 2409.
- 5: Enables Oakley Group 5, using a 1536-bit modp as defined in RFC 3526.

## **Usage Guidelines**

Specifies the Oakley group that determine the length of the base prime numbers that are used during the key exchange process.

#### Example

The following command sets the group to 5 which specifies 1536-bit base prime numbers:

group 5

# hash

Configures the IKE hash protocol to use during IKE SA negotiations.

# **Product**

**PDSN** 

HA

**GGSN** 

## **Privilege**

Security Administrator, Administrator\

#### **Command Modes**

Exec > Global Configuration > Context Configuration > ISAKMP Configuration

configure > context context\_name > isakmp policy policy\_number

## **Syntax Description**

```
hash { md5 | sha1 }
[ default | no ] hash
```

#### default

Restores the default setting of this parameter.

#### no

Removes a previously configured hash algorithm.

## md5

Specifies that the hash protocol is Message Digest 5 truncated to 96 bits.

#### sha1

Specifies that the hash protocol is Secure Hash Algorithm-1 truncated to 96 bits. This is the default setting for this command.

#### **Usage Guidelines**

Use this command to configure the hash algorithm used during key negotiation.

#### **Example**

Set the hash algorithm to Message-Digest 5 by entering the following command:

hash md5

# **lifetime**

Configures the lifetime of the IKE Security Association (SA).

**Product** 

**PDSN** 

HA

**GGSN** 

Privilege

Security Administrator, Administrator

**Command Modes** 

Exec > Global Configuration > Context Configuration > ISAKMP Configuration

**configure** > **context** context name > **isakmp policy** policy number

**Syntax Description** 

lifetime seconds
default lifetime

#### default lifetime

Restores the default setting of this parameter.

#### seconds

Default: 86400

The number of seconds for the SA to live. seconds must be an integer from 60 to 86400.

#### **Usage Guidelines**

Use this command to set the time that an ISAKMP SA will be valid. The lifetime is negotiated with the peer and the lowest configured lifetime duration is used.

## **Example**

The following command sets the SA lifetime to 100 seconds:

lifetime 100